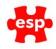

## Elite Live Lost Username -

## Updated July 2018

If you receive a request from a member who has lost their username, these are the steps to follow for them to be provided a reminder of their username. **Please note:** this will only show the site name against the user if the user has already verified and linked their details as a member against their elite live record via the member verification process.

You can instruct the member to follow these steps:

1: Go to the EliteLive One Account Log In Page, and click on **Forgotten my details** 

| EliteLive<br>One Account |                   |  |  |  |
|--------------------------|-------------------|--|--|--|
| Sign-In                  | Click To Register |  |  |  |
|                          |                   |  |  |  |
| Username                 |                   |  |  |  |
| Password                 |                   |  |  |  |
| SUBMIT                   |                   |  |  |  |
|                          |                   |  |  |  |
| FORGOTTEN MY DETAILS     |                   |  |  |  |

## 2: Click on Lost Username

| EliteLive<br>One Account                                                                                                    |  |  |  |  |
|----------------------------------------------------------------------------------------------------|--|--|--|--|
| Lost Password Lost Username                                                                                                    |  |  |  |  |
| If you have received your email and would like to validate it <u>click here</u>                                                                                                    |  |  |  |  |
| If you have forgotten your password, or would like to reset your<br>password, please enter your username below and an email will be<br>sent to the associated email address. You will then need to validate<br>the email as the account holder by entering information contained<br>within it. |  |  |  |  |
| Username                                                                                                    |  |  |  |  |
| SUBMIT                                                                                                    |  |  |  |  |
|                                                                                                    |  |  |  |  |
| BACK                                                                                                    |  |  |  |  |

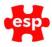

## 3: Click on I cannot find these details at the bottom

| EliteLive<br>One Account                                                                                                    |  |  |  |  |
|----------------------------------------------------------------------------------------------------|--|--|--|--|
| Lost Password Lost Username                                                                                                    |  |  |  |  |
| To retrieve your username. you will need the email from your club<br>with which you verified your membership. If you no longer have this,<br>contact your club directly to have them resend it. |  |  |  |  |
| Enter the details from the verification email below and we will send a reminder email containing your username to the email address the club has on record for you.                             |  |  |  |  |
| If you think your email address may be incorrect you should contact the club directly to update it before entering the details below.                                                           |  |  |  |  |
| Verification Name                                                                                                    |  |  |  |  |
| Verification Code                                                                                                    |  |  |  |  |
| VALIDATE                                                                                                    |  |  |  |  |
| I CANNOT FIND THESE DETAILS                                                                                                    |  |  |  |  |

## 4: Enter the email address you used to create your log in, and press submit

| EliteLive<br>One Account                                                                                                    |  |  |  |  |
|----------------------------------------------------------------------------------------------------|--|--|--|--|
| To retrieve a list of usernames connected to an email address,<br>please enter an email address in the box below.<br>Upon submission an email will be sent to the provided address<br>detailing a list of associated usernames and sites. |  |  |  |  |
| Email address                                                                                                    |  |  |  |  |
| SUBMIT                                                                                                    |  |  |  |  |
| BACK                                                                                                    |  |  |  |  |

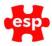

| Email was successfully sent                                                                                                    |  |
|----------------------------------------------------------------------------------------------------|--|
| EliteLive<br>One Account                                                                                                    |  |
| To retrieve a list of usernames connected to an email address,<br>please enter an email address in the box below.<br>Upon submission an email will be sent to the provided address<br>detailing a list of associated usernames and sites. |  |
| <br>Email address                                                                                                    |  |
| SUBMIT                                                                                                    |  |
| BACK                                                                                                    |  |

## 5: This will generate this message if the email address provided is associated to any account

6: An email will be sent to the email address provided, this will show all accounts this email is connected with, and will include the following information:

# Lost username associations

Please find below the sites and usernames found:

Username Fullname Site

You can use this information to log and / or reset your password

Ask the member to check spam/junk filters in the event they have not received the email, in case it is caught in the providers filter.

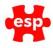

You can also assist the member in the recovery of Usernames by completing the following steps from elite and sharing the information with the member

## 1: Resend the Verification Details

- If a member has lost their username you can resend the registration email manually from the member record on Elite, to do this go to the customer record and press F3 to accept it, double check the email address, press F7 Action
- This will bring up the action list, and select Register with Internet Site

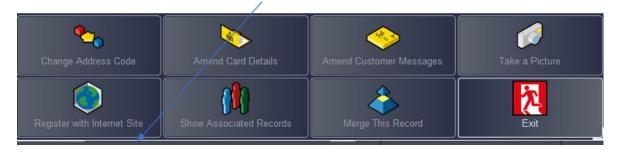

• Select Regist

| E'Mail | esptest@outlook.com      |
|--------|--------------------------|
|        |                          |
| Туре   | Members                  |
|        |                          |
|        | 🕅 Exit 📝 Regist 🗡 Verify |

Answer Yes to Are you Sure you want to register this member This will manually send them the registration email

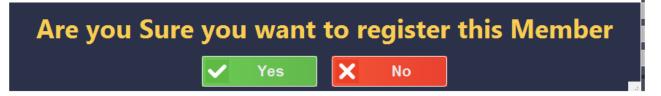

• The member will then receive an email with the verification details used to link their record.

Ask the member to check spam/junk filters in the event they have not received the email, in case it is caught in the providers filter.

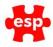

## 2: Request the lost username

• Once the member has received the verification email, they must then go to their elite live log in page and click on **Forgotten my details** 

|          | EliteLive<br>ne Account |                |
|----------|-------------------------|----------------|
| Sign-In  | Click To Register       |                |
| Username |                         | ]              |
| Password |                         | ]              |
|          | SUBMIT                  | al garage      |
| FORGO    | TTEN MY DETAILS         | 12 Stational   |
|          |                         | Seal in Series |

• This will take you to Forgotten my details, click on Lost Username

| Lost Password                                                                                                    | Lost Username                                                          |              |  |
|----------------------------------------------------------------------------------------------------|------------------------------------------------------------------------|--------------|--|
| If you have received your email a                                                                                                    | nd would like to validate it <u>click here</u>                         |              |  |
| If you have forgotten your passw<br>password, please enter your user<br>sent to the associated ernail addr<br>the email as the account holder b<br>within it. | name below and an email will be<br>ess. You will then need to validate |              |  |
| Username                                                                                                    |                                                                        | Surger State |  |
| su                                                                                                    | вміт                                                                   |              |  |
|                                                                                                    | IAEK                                                                   |              |  |
|                                                                                                    | IAEK                                                                   |              |  |

ESP Leisure Ltd, Europa House, 1 Kimpton Link, Kimpton Road, SUTTON, Surrey, SM3 9QPT +44 (0)208 251 5100F +44 (0)208 251 5101W www.e-s-p.comE enquiries@e-s-p.comRegistered No: 2550976

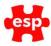

## 3: Entering your Verification Name & Code details

- From here this will take you to Lost Username screen
- You can then enter the Verification Name & Code provided in the verification email and press **validate**

| Lost Password                                                             | Lost Username                                                                                  |  |
|---------------------------------------------------------------------------|------------------------------------------------------------------------------------------------|--|
| contact your club directly to have                                        | bership. If you no longer have this,<br>them resend it.<br>tion email below and we will send a |  |
| If you think your email address m<br>the club directly to update it befor | ay be incorrect you should contact<br>e entering the details below.                            |  |
| Verification Name                                                         |                                                                                                |  |
| Verification Code                                                         |                                                                                                |  |
| VAL                                                                       | DATE                                                                                           |  |
| 1                                                                         | ACK.                                                                                           |  |

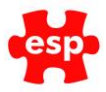

• The following message will appear

|       | We have sent a reminder email containing your user                                                                                                    | name.              |
|-------|----------------------------------------------------------------------------------------------------|--------------------|
|       | Lost Password Lost Username                                                                                                    |                    |
|       | To retrieve your username, you will need the email from your clu<br>with which you verified your membership. If you no longer have to<br>contact your club directly to have them resend it.<br>Enter the details from the verification email below and we will see<br>reminder email containing your username to the email address to<br>club has on record for you. | his,<br>nd a<br>he |
|       | If you think your email address may be incorrect you should cont<br>the club directly to update it before entering the details below.<br>Verification Name<br>Verification Code                                                                                                    |                    |
|       | VALIDATE<br>BACK                                                                                                    |                    |
| -14/2 | SALK                                                                                                    |                    |

- You will then be sent an email with your username, which you can use to log in
- If you have also forgotten your password, once you have received your username you can use the Lost Password routine to reset your password